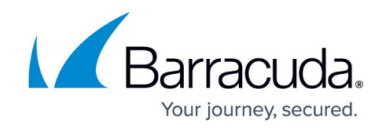

# **How to Configure the Mobile Portal**

#### <https://campus.barracuda.com/doc/43847370/>

The Barracuda NG SSL VPN mobile portal provides access to all web resources that are configured and made available for your network users. Via the Barracuda NG SSL VPN mobile portal system administrators can also enable or disable the dynamic firewall to allow temporary remote access to otherwise restricted resources. For more information, see [How to Create and Activate a Dynamic Rule](http://campus.barracuda.com/doc/43846931/).

#### **In this article**

## **Before you Begin**

- Configure the SSL VPN service. For more information, see [How to Configure the NG SSL VPN](http://campus.barracuda.com/doc/43847319/) [Service](http://campus.barracuda.com/doc/43847319/).
- Create web resources for the SSL VPN. For more information, see [Example SSL VPN Resource](http://campus.barracuda.com/doc/43847323/) [Configurations.](http://campus.barracuda.com/doc/43847323/)
- Create dynamic firewall rules resource for the SSL VPN. For more information, see [How to](http://campus.barracuda.com/doc/43847316/) [Activate Dynamic Rules via SSL VPN.](http://campus.barracuda.com/doc/43847316/)

## **Enable the Mobile Portal**

- 1. Go to **CONFIGURATION > Configuration Tree > Box > Virtual Servers >** *your virtual server* **> Assigned Services > VPN-Service > SSL-VPN**.
- 2. Click **Lock**.
- 3. Set **Enable Mobile Portal** to **yes**.

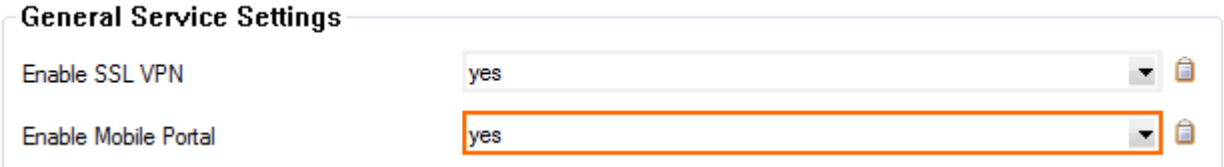

4. Click **Send Changes** and **Activate**.

You can now access the mobile portal by entering the IP address or hostname of your SSL VPN service in the browser of your mobile device.

## Barracuda CloudGen Firewall

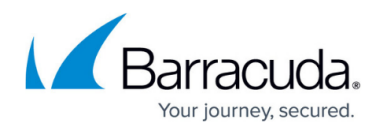

#### **Figures**

1. mobile\_portal\_01.png

© Barracuda Networks Inc., 2020 The information contained within this document is confidential and proprietary to Barracuda Networks Inc. No portion of this document may be copied, distributed, publicized or used for other than internal documentary purposes without the written consent of an official representative of Barracuda Networks Inc. All specifications are subject to change without notice. Barracuda Networks Inc. assumes no responsibility for any inaccuracies in this document. Barracuda Networks Inc. reserves the right to change, modify, transfer, or otherwise revise this publication without notice.